TestDirect Training Courses & Certification Program

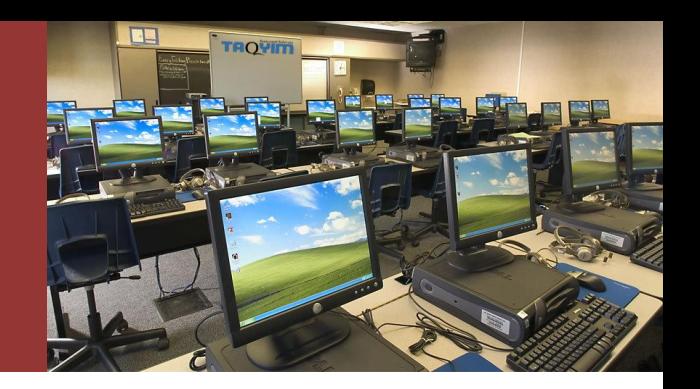

# **TCO- Workshop Test Center Operator**

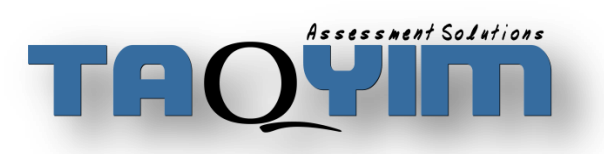

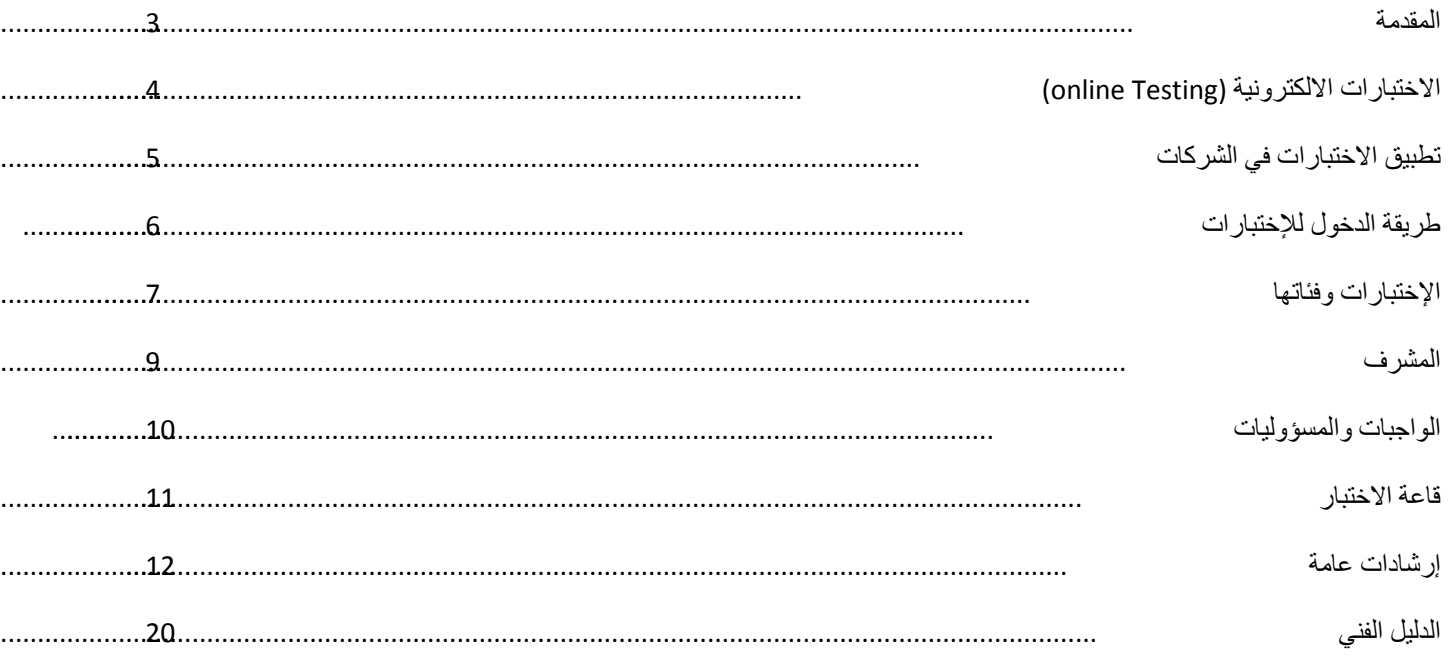

تم وضع هذه المادة لتكون دليلا واضحا ومفصلا للشخص الذي سيقوم بالاشراف على اختبارات Plus-32 ETS حيث يشتمل على المواضيع التالية:

- <span id="page-2-0"></span>.1 االختبارات
- a. المواضيع التي يقيسها كل اختبار
	- b. مدة االختبار
	- c. عدد االسئلة
- .2 مواصفات المشرف، واجباته ومسؤولٌاته
- 3. أفضل المعايير المتبعة للاشراف على الاختبارات

بعد الانتهاء من دراسة جميع المواضيع في هذه المادة سيكون المشرف مرخصا ومعتمدا من قبل مؤسسة تقييم وجاهزا للقيام بواجبه على أفضل وجه. هى الاختبارات التي تجرى على شبكة الانترنت على موقع الكتروني محدد، حيث يسمح للشخص المسؤول الدخول على الموقع باستعمال اسم مستخدم وكلمة مرور تعد هذه الاختبارات الأفضل على الإطلاق وتستعمل لأغراض التعيين، الترفيع، الترقية والتطوير كما أنها تستعمل لأغراض التدريب. تنقسم الإختبارات إلى فئات وتكون على النحو التالي:

- <span id="page-3-0"></span>.1 السٌكومترٌة - Psychometric
- 2. اللغة الانجليزية- Language
- 3. البيع وعلاقات العملاء- Sales & Client Relations
	- 4. المالية والمصرفية- Finance & Accounting
		- .5 المنطق واالستدالل- Reasoning
		- .6 المهارات والقدرات- Aptitude & Abilities

# <span id="page-4-0"></span>**تطبيق االختببرات في انشركبت**

اعتمدت الكثٌر من الشركات هذا النوع من االختبارات لعدة أسباب:

- 1. الموضوعية التامة
- 2. تعدد أنواع الاختبارات لما لها من أهمية في قياس جميع المهارات والقدرات للموظفين والمرشحين للوظائف
	- 3. الشفافية في عرض النتائج
	- 4. توفير الوقت والجهد على الأشخاص المعنيين بالتوظيف ( الموارد البشرية)
	- 5. تطبيق عدالة شاملة بين المرشحين من حيث إخضاعهم لنفس الاختبارات وتحت نفس الظروف
		- 6 تسهيل عملية اختبار الموظفين وتعيين الافضل منهم فقط

# <span id="page-5-0"></span>**طريقة اندخىل نإلختببرات**

للدخول للاختبارات إتبع الخطوات التالية:

.1 اذهب إلى الموقع اإللكترونً التال:ً

## **http://www.testdirect.net/TestDirect/login/index.html**

ملاحظة: الأحرف الموجودة باللون الأحمر capital letters

2. ادخل اسم المستخدم وكلمة المرور والتي يتم تزويدكم بها من قبل مؤسسة تقييم، المثال أدناه هو فقط لأغراض التوضيح:

**Login ID:** client\_CL

**Password**: (………)

بعد ذلك بإمكانك الدخول للبرنامج وإصدار بطاقات االختبارات

# <span id="page-6-0"></span>**اإلختببرات وفئبتهب**

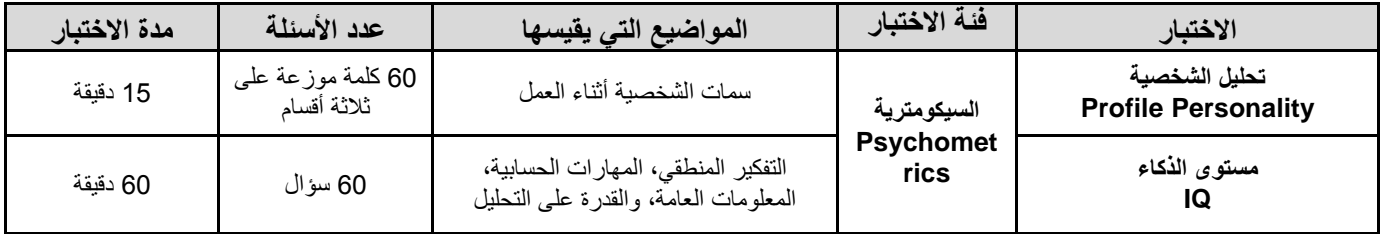

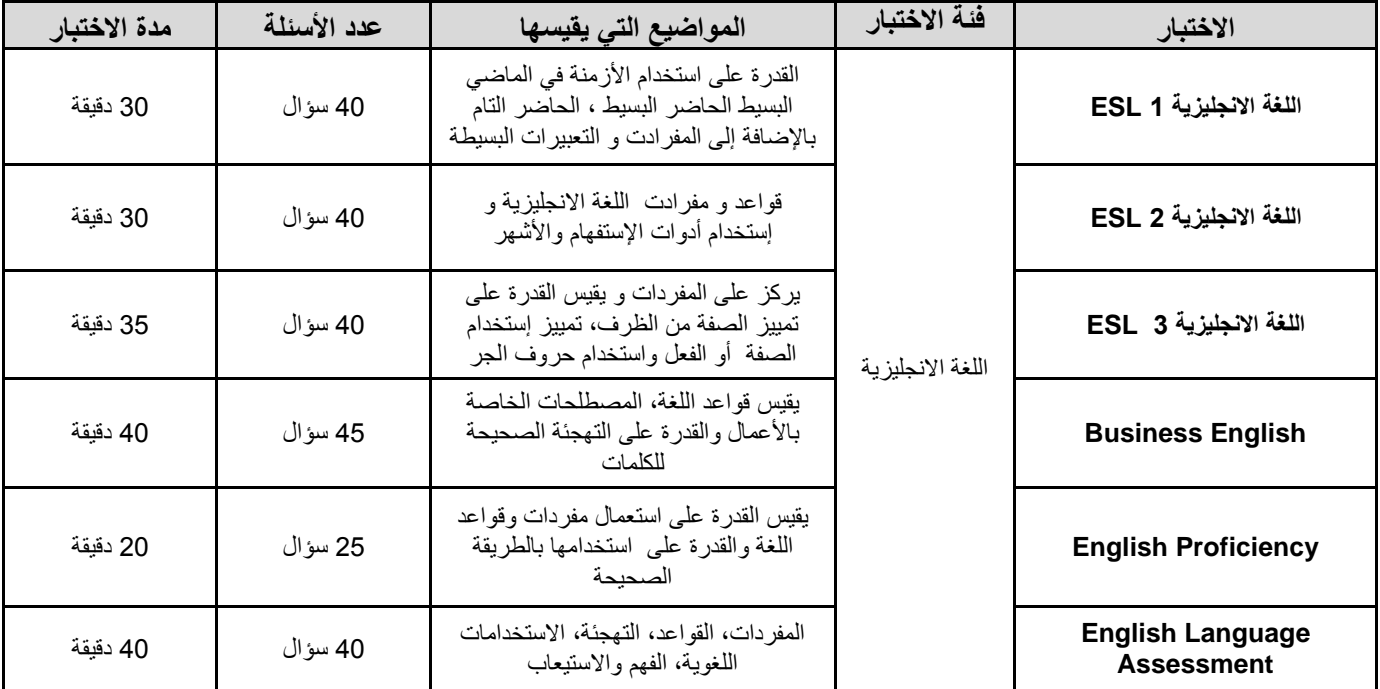

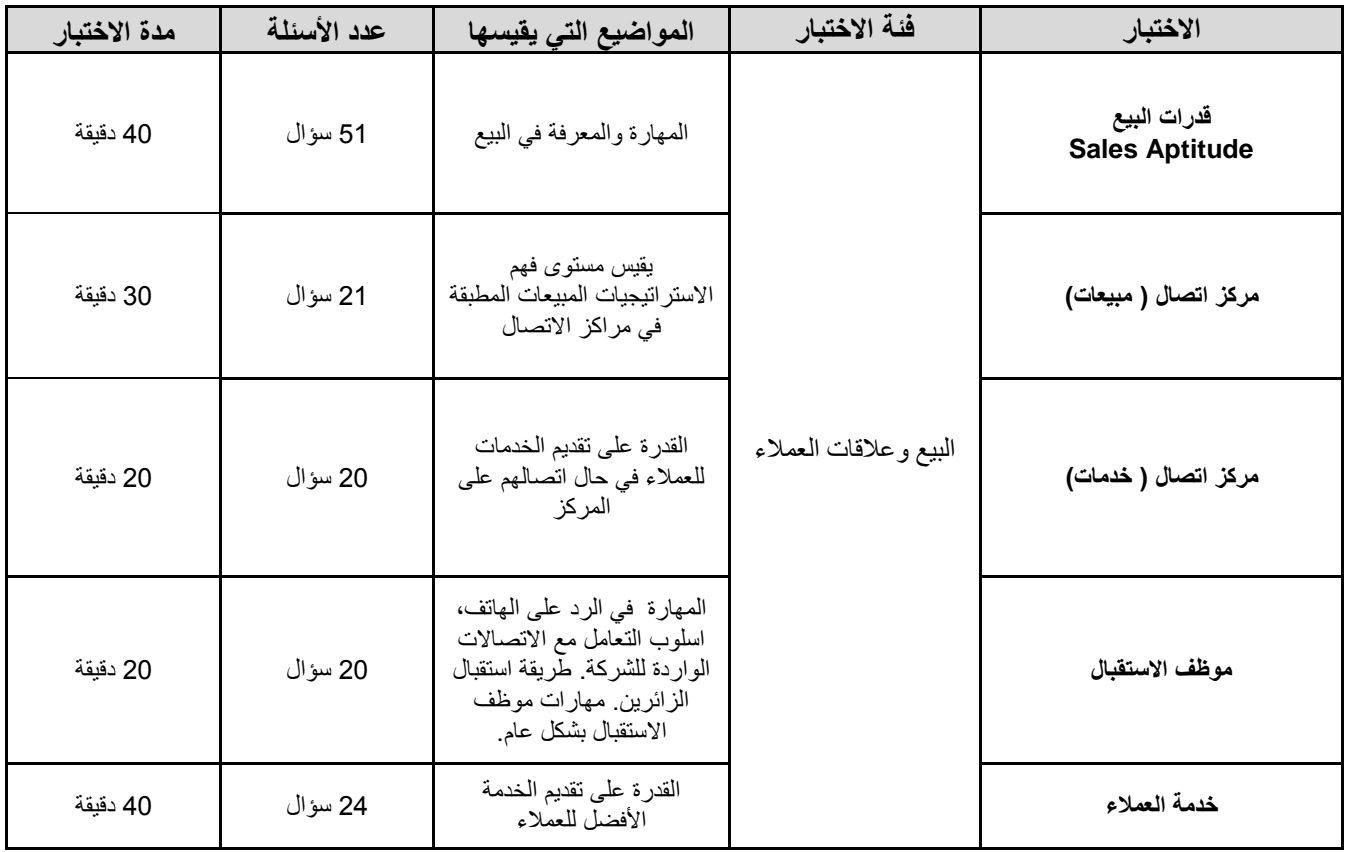

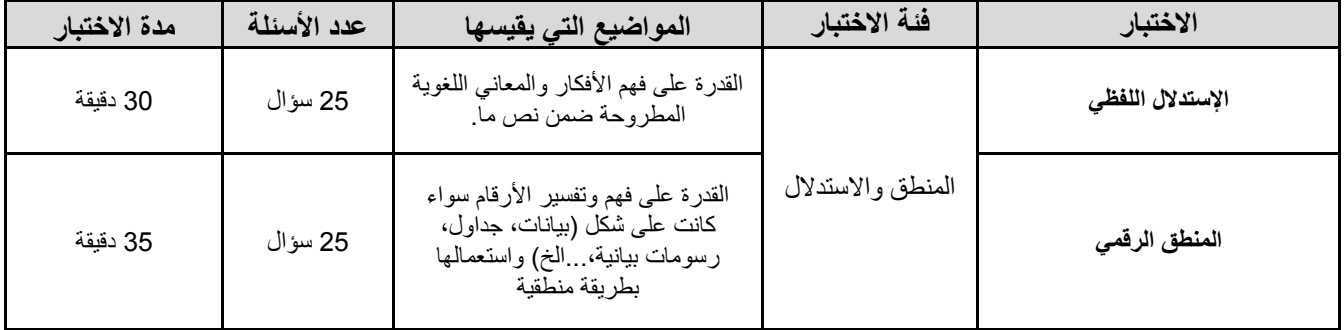

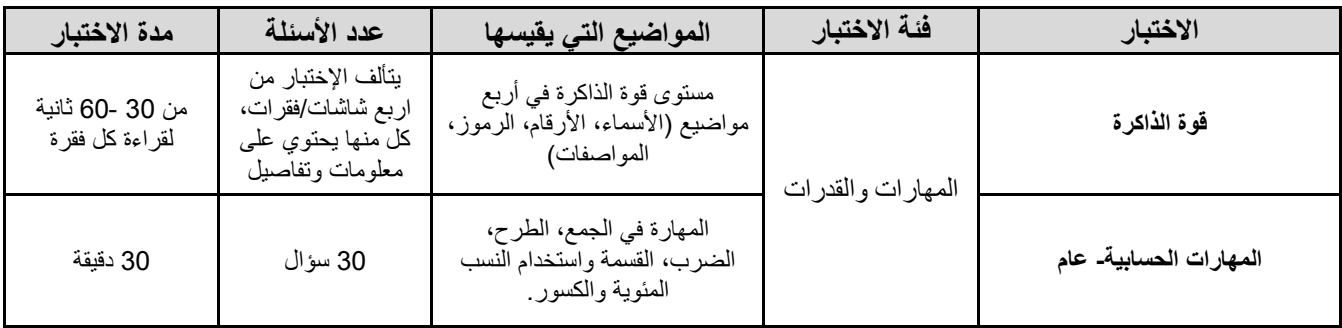

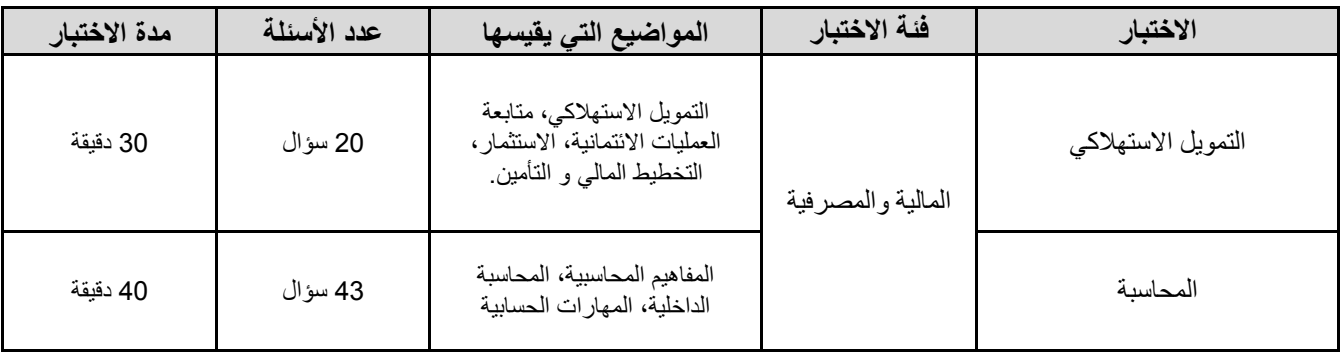

## <span id="page-8-0"></span>**انمشرف**

تعريف المشرف

هو المسؤول الأول و الأخير في قاعة الاختبار والمشرف على تطبيق المعايير والشروط اللازمة لجلسات الاختبار، كما أنه مسؤول مسؤولية تامة على إتمام جيمع الاجراءات المتعلقة بالاختبار ، قبل، بعد و أثناء انعقاد الجلسة.

صفات المشر ف

إن المسؤولية الملقاة على عاتق المشرف مسؤولية كبيرة وعليه فإنه لابد أن تتوفر به مجموعة من السمات الشخصية التي تساعده على القيام بعمله على أكمل وجه :

- أن ٌتمتع بقدرة عالٌة على تحمل الضغوطات
- أن ٌكون قادرا على التعامل مع جمٌع الفئات
	- أن ٌكون منظماً و دقٌقا
- ان يكون منضبطا ويستطيع المحافظة على الانضباط داخل القاعة
	- أن ٌكون ذو حضور قوي
- ان يكون مدركا و واعيا ومتنبها لجميع التجاوزات التي قد تحدث داخل القاعة (مثال: الغش، المشاكل التقنية، مخالفة الارشادات او التعليمات)
	- أن ٌكون دقٌقا فً إعطاء التعلٌمات واإلرشادات
	- أن يتحدث بصوت مسموع وواضح أثناء إعطاء التعليمات
		- أن ٌتمتع بدرجة عالٌة من الصبر
	- أن يتعامل مع الجميع بلباقة وتهذيب دون الاساءة إلى أحد
		- أن يكون مدركا للفر وقات الفردية بين المرشحين
			- أن ٌكون سرٌع البدٌهه، دقٌق المالحظة

# <span id="page-9-0"></span>**انىاجببت وانمسؤونيبت**

يتوجب على المشرف أن يقوم بمهام عديدة وعليه الالتزام بها جميعا دون التقليل من شأن أي منها.وتنقسم المسؤوليات إلى مسؤوليات عامة ومسؤوليات محددة:

### .1 **المسؤوليات العامة**

- أن يقوم بتحضير قائمة checklist ويتأكد من أنها مطابقة للمواصفات والمعايير المتبعة
	- أن ٌقوم بإعداد قائمة بأسماء المرشحٌن مستخدما Forms Attendee
- أن ٌقوم بإعداد مسودات للمرشحٌن مستخدما Template Draft Employee /Candidate
	- أن ٌنفذ التعلٌمات بنزاهة وأال ٌسمح بحدوث أي تجاوزات
	- أن يحافظ على سرية المعلومات سواء كانت تخص المرشحين أو زملائة المشرفين
		- أال ٌغفل أي صغٌرة أو كبٌرة أثناء شرح االرشادات والتعلٌمات
- أن ٌجٌب على تساؤالت المرشحٌن مهما تكررت
- أن ٌضفً جوا من الهدوء والسكٌنة على قاعة االختبار
- ألا يستغل موقعه في إفشاء أسئلة الاختبارات أو في الإجابة عليها إذا طلب منه ذلك
- أن يكون سريعا في التعامل مع المشاكل التقنية التي قد تحدث أثناء إجراء الاختبارات
- أن يعمل بروح الفريق بحيث يتقاسم مهام الاشراف مع زملائه إذا كانت القاعة كبيرة وتحتاج إلى عدة مشرفين.

# <span id="page-10-0"></span>**قبعة االختببر**

لضمان إجراء جلسة اختبارات ناجحة يجب أن تتوفر شروط هامة تتعلق بالامور التالية

انشروط انفنية

## األجهزة **)الرجاء مراجعة Checklist 4: Forms Testing)**

- مواصفات األجهزة
	- سرعة االنترنت
- البرمجٌات الواجب توفرها

#### القاعة

- مساحة القاعة
- عدد االجهزة
- أرقام األجهزة
- نوع الكراسً المستعملة
	- نوع االرضٌة
		- اإلضاءة

#### الجو العام

- درجة حرارة القاعة
	- درجة اإلضاءة

## <span id="page-11-0"></span>**إرشبدات عبمة**

**يجب على المشرف التقيد باالرشادات العامة الموضحة أدناه:** 

- على المشرف اإللتزام بالهدوء التام و وضع هاتفه النقال فً وضع الصامت، وعدم اإلجابة على أي مكالمة داخل قاعة اإلختبار.
	- الإجابة بصوت منخفض ومناسب على إستفسارات المرشحين.
	- إرتداء الأحذية المناسبة (للإناث والذكور) التي لا تصدر أصوات تزعج المرشحين أثناء التحرك في القاعة.
		- على المشرف عدم السماح للمتقدمٌن المتأخرٌن بالدخول إلى قاعة اإلختبار.
		- يجب على المشرف أن يتصرف بمهنية عالية حتى يشعر المرشحين بجدية الإختبار و جدية الموقف.
			- عدم السماح لغٌر المشرفٌن والمرشحٌن التواجد فً قاعة اإلختبار
			- إذا كان مشرف القاعة )انثى( ٌجب علٌها االلتزام بارتداء ما هو مناسب
				- إن األكل داخل القاعة غٌر مسموح

.i

# ii. **قبل الدخول للقاعة**

القائمة التحضيرية (Proctor Checklist) الهدف الرئيسي لهذه القائمة هو التذكير بكل ما يتوجب على المشرف أن يقوم بعمله أو أن يكون بحوزته كما أن القائمة تشمل جميع الشروط والمتطلبات التي يجب عليه أن يتأكد من صلاحية عملها على اكمل وجه )القائمة أدناه نموذج ٌمكن استعماله(؛

- قائمة بأسماء المرشحين تشمل المعلومات المطلوبة مثل (رقم الهوية، الجهاز ...الخ)
	- التأكد من أن جمٌع االجهزة فً القاعة صالحة لالستعمال
- التأكد من أن اللوحات الارشادية لتوجيه المرشحين الى قاعة الاختبار متوفرة وواضحة (إذا تطلب الأمر).
	- التأكد من توافر جمٌع المستلزمات االضافٌة

 األقالم، اوراق الحل )مسودة(، مسند الفأرة (Pad Mouse(. √ ورقة الارشادات الخاصة بالمرشحين

- التأكد من أن البرمجيات المطلوبة متوفرة على جميع الاجهزة.
- التأكد من أن الموقع الاكتروني محفوظ في قائمة المفضلات على جميع الاجهزة
	- التأكد من أن أرقام االجهزة مكتوبة على ملصقات بشكل واضح

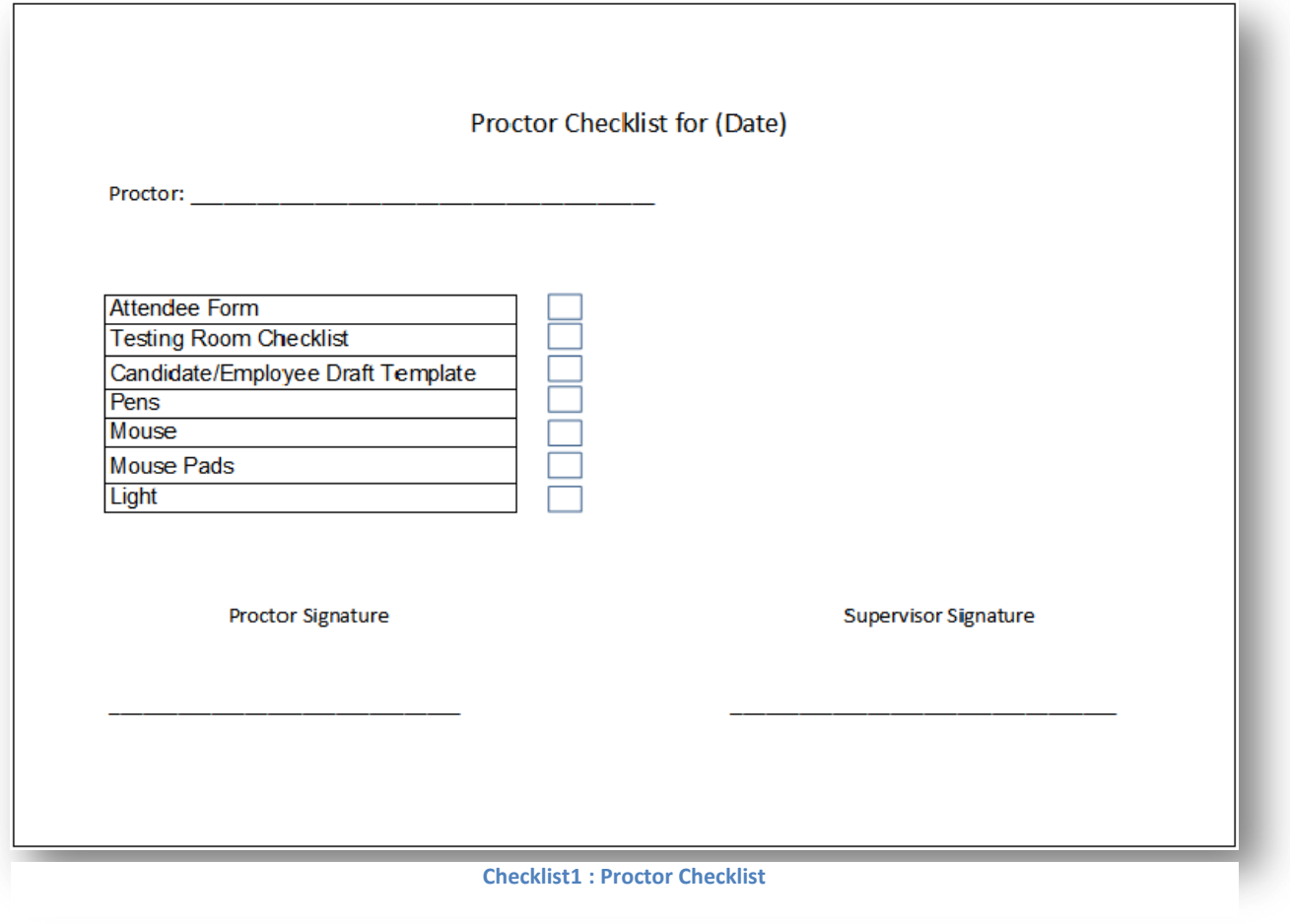

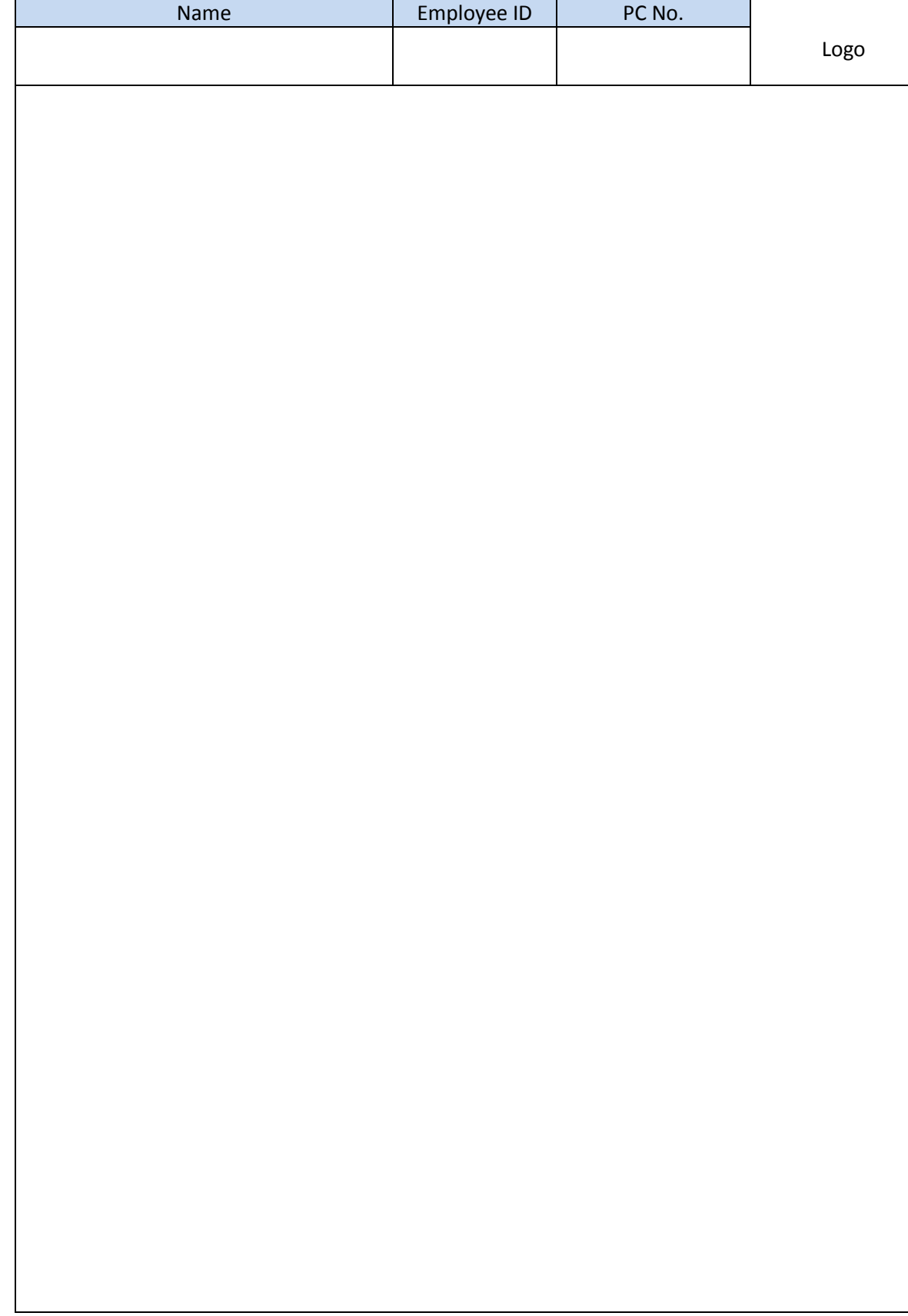

 **Testing Forms 1: Candidate/Employee Draft Template**

Date: 20/ April/ 2011

| Session No. |  |  |
|-------------|--|--|
|             |  |  |

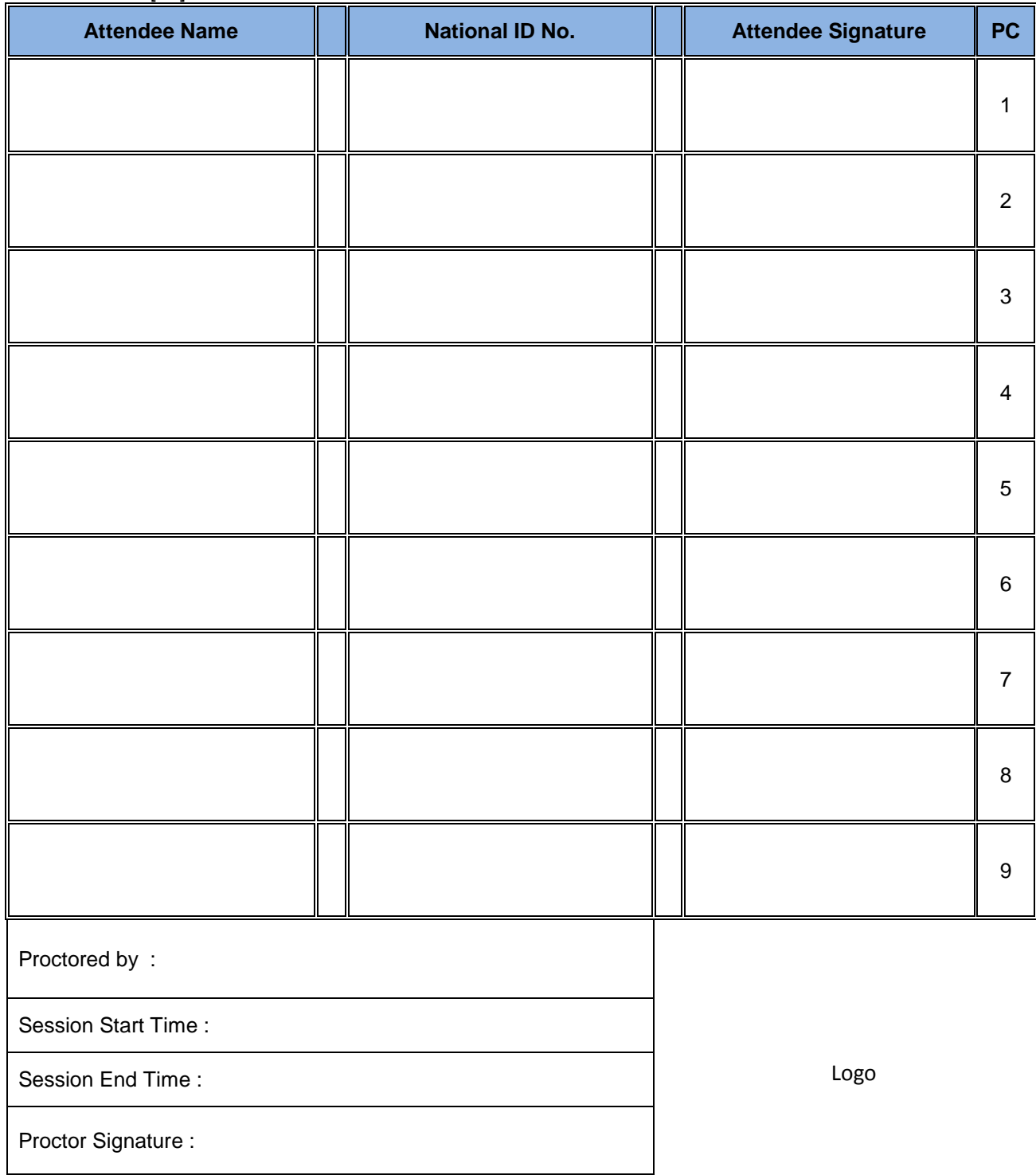

**Testing Forms 2: Attendee Form**

# **Testing Room Checklist**

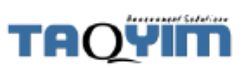

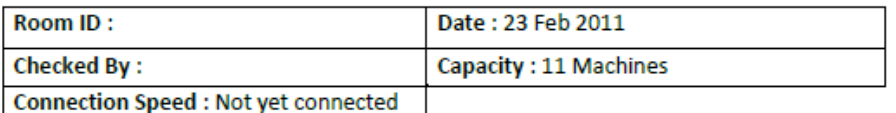

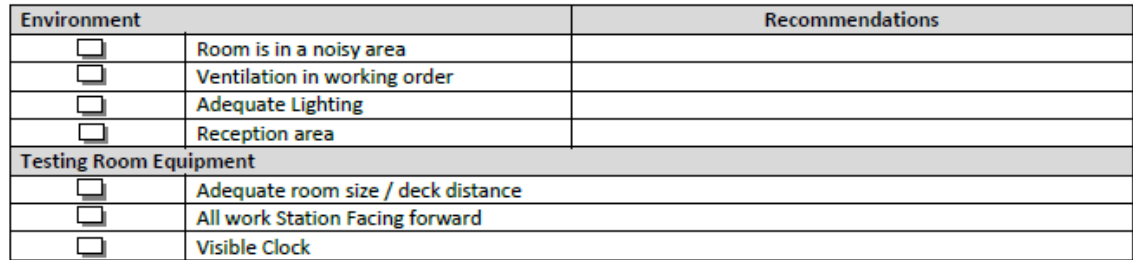

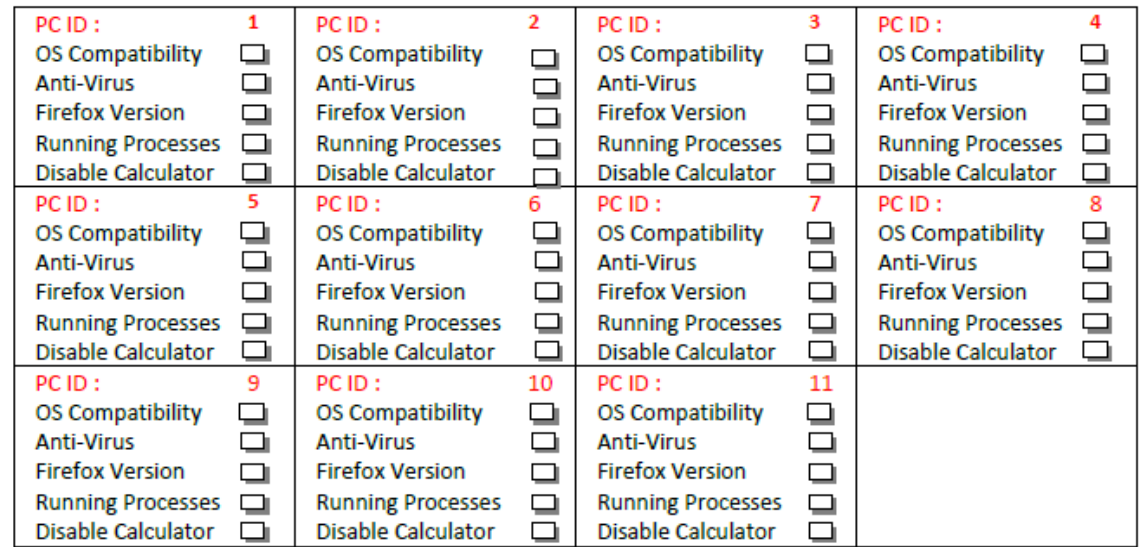

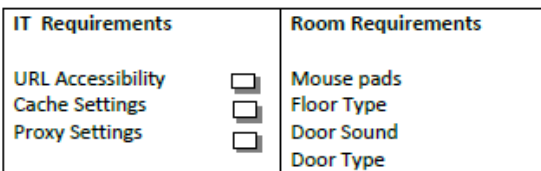

**Testing Forms 3: Testing Room Checklist**

### iii. **داخل القاعة**

- أن يسمح فقط للأشخاص المصرح لهم بدخول القاعة وهم المرشحين والمشرفين
- أن يحافظ على الجو العام للقاعة خاليا من عناصر التشتيت وذلك بإستبعاد العوامل الخارجية التي قد تصرف انتباه المرشحين، مثل: ان يغلق النوافذ للتقليل من الضجيج.
	- أن ٌتفقد درجة الحرارة فً قاعة االختبار وتعدٌلها حسب الحاجة
		- أن ٌتأكد من أن اإلضاءة كافٌة
		- أن ٌتأكد من أن جمٌع المقاعد صالحة لإلستعمال
		- أن ٌوفر األدوات المناسبة لكل اختبار حسب الحاجة
	- أن ٌتأكد من أن جمٌع األجهزة تحمل أرقاما مكتوبة بشكل واضح
		- أن يوزع المرشحين على الأجهزة كلا حسب الرقم المعطى له
- اإلشراف والمراقبة دون ازعاج أو لفت انتباه المرشحٌن، مع مراعاة عدم التجول بٌن االجهزة إال عند الضرورة( للاجابة على سؤال مثلا)
	- تدوين الملاحظات أو المخالفات وعرضها على الشخص المسؤول إذا استدعى الامر ذلك
		- اإلجابة على أسئلة المرشحٌن والمتعلقة باالختبار بطرٌقة ذكٌة

### iv. **عند االنتهاء من جلسة االختبار**

بعد أن ينتهى جميع المرشحين من الاختبارات المعينة لهم يجب على المشرف أن يقوم بما يلي:

- التأكد من إستلام جميع الأوراق و المستلزمات الخاصة بالإختبار من المرشحين قبل خروجهم من القاعة .
	- ترتيب جميع المستلزمات (الأوراق ، الأقلام ، أرقام البطاقات ) وحفظها في المكان المناسب .
	- التأكد من إنهاء المرشح جمٌع اإلختبارات و إغالق المتصفح )Browser )وعمل )cash clear).
		- إغالق األجهزة فً القاعة إستعدادا للمغادرة.
		- التأكد من إطفاء اإلنارة و المكٌفات و إغالق باب القاعة .

**قائمة بالمشاكل الفنية التى يمكن أن يواجهها المشرف فى قاعة االختبار :**

1 - إنقطاع الاتصال بالانترنت (Internet Disconnect) . 2 - عدم ظهور النص في صفحة الانترنت (Internet Browser) بالشكل الصحيح، بل يظهر النص على شكل (??????) 3 - عدم إستجابة الزر (Button) عند الضغط عليه. 4 - إنقطاع الكهرباء. 5 - إغلاق المتصفح (Internet Browser)عن طريق الخطأ. 6 - عدم القدرة على مشاهدة آخر التعديلات التي قامت الشركة بعملها.

<span id="page-19-0"></span>**طرق حل هذه المشاكل**

1 - **إنقطاع االتصال باالنترنت (Disconnect Internet(**

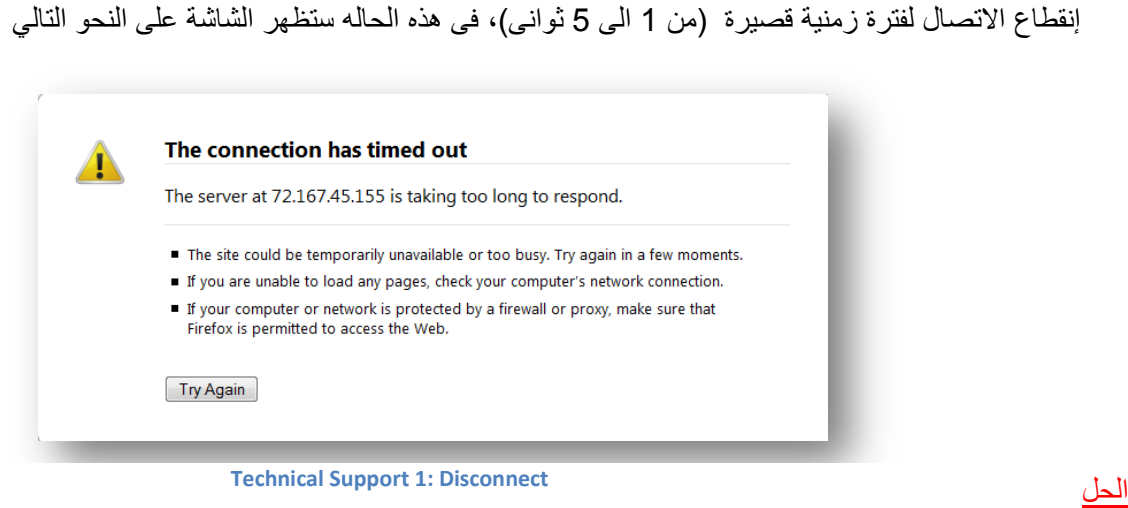

1- بالضغط على زر (Refresh) أو إستخدام الزر (F5)، بعد ذلك سوف يظهر لك المتصفح الرسالة التالية كما يلي:

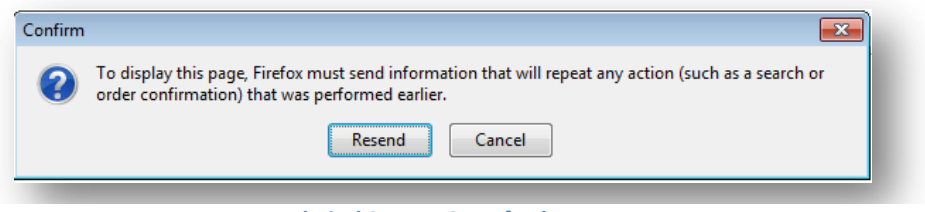

**Technical Support2 : Refresh Page**

2 - بعد ذلك تضغط على رز (Resend)، الذى بدوره يعيدك إلى صفحة التعليمات فى أول الإمتحان، ثم تضغط على إستمرار لتستمر باالختبار من اخر وقت و صفحة و صل المرشح إلٌها.

2 - عدم ظهور النص في صفحة الانترنت (Internet Browser) بالشكل الصحيح، بل يظهر النص على شكل (?????? ???)

#### **الحل**

1 - الرجاء إتباع الخطوات التالٌة : . (Formats) < (Regional and Language Options)< (Control Panel) - أ $\,$  إذهب الى  $\,$ ب -فى خانة (Current format) < (Current format). كما هو موضح في Technical Support 3 ت -بعد ذلك إضغط على رز )OK). ث - ثم أذهب إلى المتصفح و إضغط زر )Refresh )أو الزر )5F).

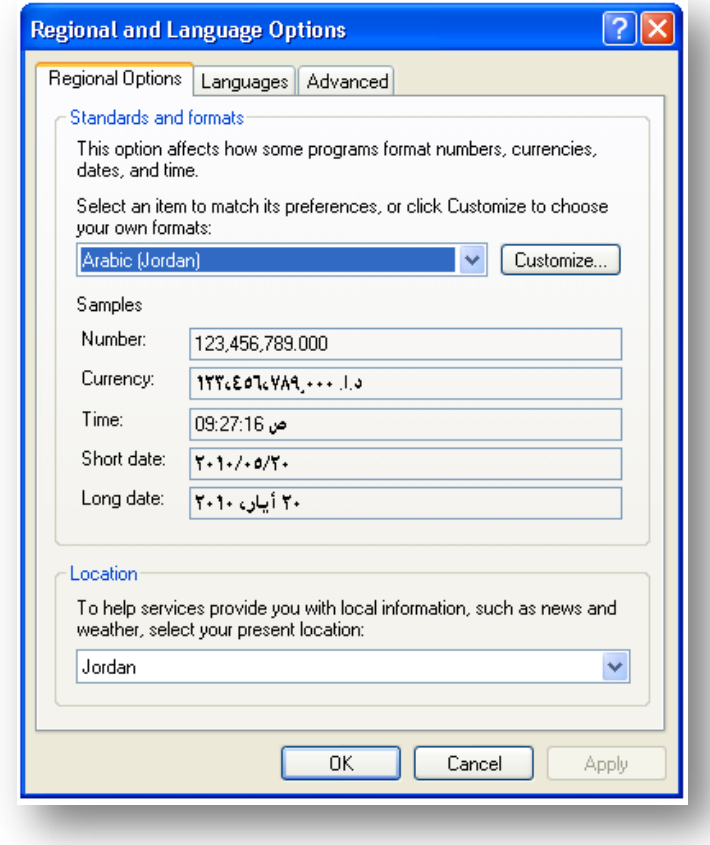

 **Technical Support3 : Regional and Language Options**

**3 - عدو إستجببة انزر (Button (عند انضغظ عهيه.**

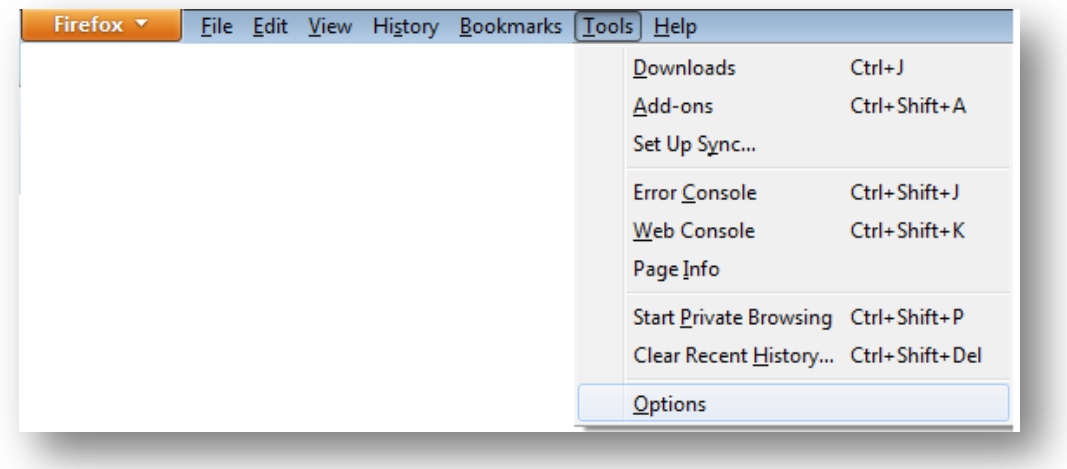

**Technical Support4 : Firefox Options**

الحل

إذهب إلى صفحة المتصفح واضغط على زر ) Tools )كما هو موضح

Ok < (Enable JavaScript) < (Content) < (Options) -1

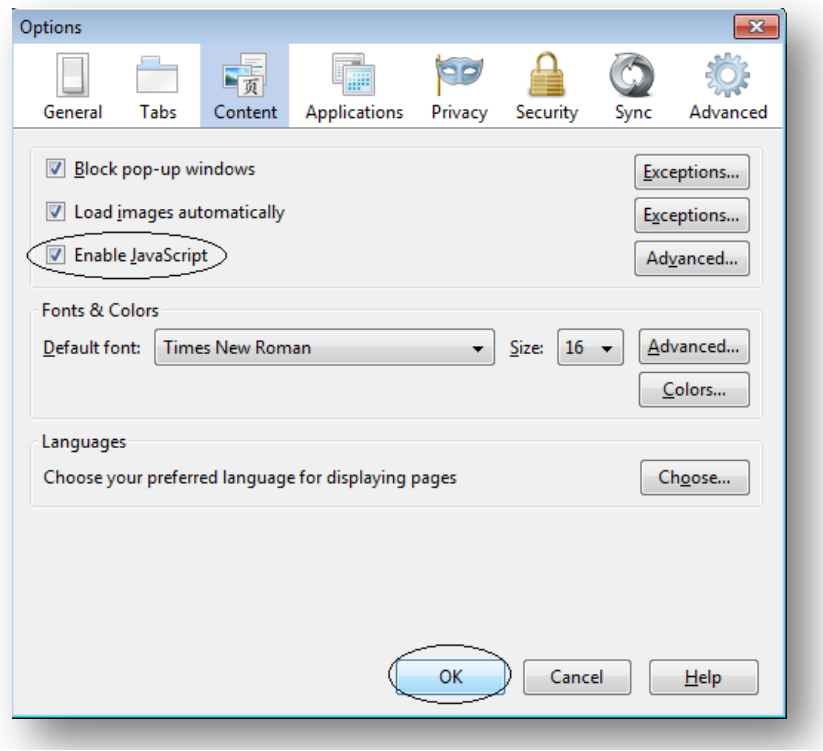

#### **Technical Support5 : Scripting**

**4 - إنقطاع الكهرباء.**

الحل

بعد عودة التٌار الكهربائى و تشغٌل جهاز الحاسوب ٌمكن للمتقدم إكمال اإلختبارات بستخدام ) Username،Password) .

**5 - إغالق المتصفح (Browser Internet(عن طريق الخطأ.**

في هذه الحالة بعد تشغيل المتصفح يمكن للمرشح إكمال الإختبارات باستخدام ( Password،Username ).

**6 - عدم القدرة على مشاهدة آخر التعديالت التي قامت الشركة بعملها.**

في مثل هذه الحالة يجب إتباع الخطوات التالية:

1 - إذهب إلى المتصفح اضغط على زر(Tools)> (Clear your recent history) <(Privacy) <(Options) كما هو موضح فى الشكل

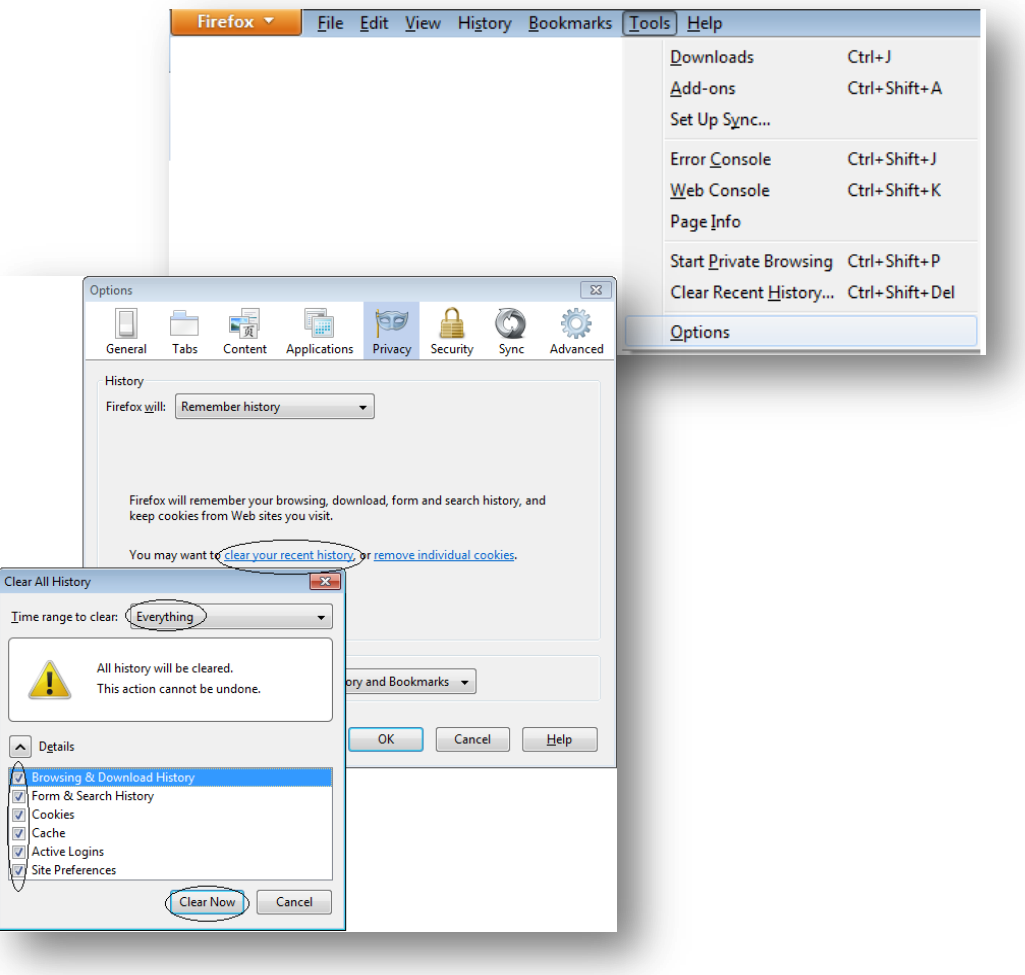

 **Technical Support 6: Clear Cache** 

2 - بعد أن تختار جميع الخيارات ثم اضغط على زر (Clear Now).